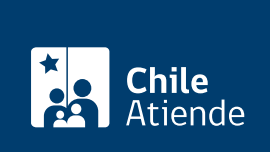

Información proporcionada por Dirección General del Crédito Prendario

# Cobro de excedentes de prendas rematadas

Última actualización: 26 septiembre, 2019

## Descripción

Permite a las personas que dejaron una prenda en garantía, que fue subastada, solicitar el pago del excedente generado a la Dirección General de Crédito Prendario (DICREP). El excedente es la diferencia que se genera entre el valor mínimo de remate y el valor de la prenda subastada.

El pago se puede solicitar a través de la CuentaRut, o directamente en las [sucursales de la Dirección](https://www.dicrep.cl/sucursales-2/) [General del Crédito Prendario, DICREP](https://www.dicrep.cl/sucursales-2/) (ver las excepciones de la región Metropolitana en el paso a paso en oficina).

#### **Detalles**

Consulte si es beneficiario de excedentes a través de:

- El [sitio web de la DICREP](http://excedentes.dicrep.cl/).
- Call Center 800 340 022.
- Whatsapp +56 9 6121 89 44.
- Aplicación móvil DICREP (disponible para [Google Play\)](https://play.google.com/store/apps/details?id=cl.dicrep.movil&hl=es_419).

#### ¿A quién está dirigido?

Personas cuya prenda dejada en garantía fue subastada y generó excedentes.

¿Qué necesito para hacer el trámite?

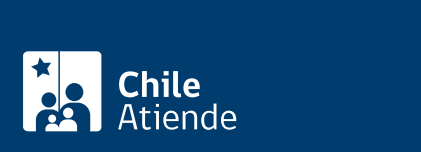

- Poder notarial en caso de representar al titular de la póliza.
- Posesión efectiva de los herederos, si la persona que empeñó la prenda falleció.

#### ¿Cuál es el costo del trámite?

No tiene costo.

### ¿Cómo y dónde hago el trámite?

En línea:

- 1. Haga clic en "ir al trámite en línea".
- 2. Una vez en el sitio web de la institución, escriba su RUT, y haga clic en "buscar".
- 3. El sistema le mostrará si posee excedentes. Si el monto es mayor a \$1.000 y menor o igual a \$2.000.000, puede solicitar el depósito en su CuentaRut.
- 4. Verifique y/o complete los datos requeridos, acepte los términos y condiciones, y haga clic en "aceptar".
- 5. Como resultado del trámite, habrá solicitado el excedente, el que será depositado en su CuentaRut, en un período no superior a 72 horas hábiles, desde que realizó el trámite.

#### En oficina:

- 1. Consulte si registra excedentes de prendas rematadas, a través de los siguientes medios:
	- o [Sitio web de la DICREP.](http://excedentes.dicrep.cl/)
	- Call Center 800 340 022.
	- Whatsapp +56 9 6121 89 44
	- o Aplicación móvil DICREP (disponible para [Google Play\)](https://play.google.com/store/apps/details?id=cl.dicrep.movil&hl=es_419).
- 2. Reúna los antecedentes requeridos.
- 3. Diríjase a una [sucursal de la Dirección General de Crédito Prendario \(DICREP\).](https://www.dicrep.cl/sucursales-2/) En la región Metropolitana el beneficio sólo puede solicitarlo en la oficina donde pidió el préstamo y se produjo el remate, es decir:
	- o [San Pablo 1130, Santiago](https://goo.gl/maps/W8bWBJrH1kw).
	- [Matucana 33, Santiago.](https://goo.gl/maps/Ety41F4RtRJ2)
	- o [San Diego 1426, Santiago.](https://goo.gl/maps/37nCxDkH9EP2)
	- [Manuel Rodríguez 053, Puente Alto](https://goo.gl/maps/KYjKCWj7aMm).
- 4. Explique el motivo de su visita: cobrar el excedente de una prenda rematada.
- 5. Entregue los antecedentes requeridos.
- 6. Como resultado del trámite, habrá solicitado el excedente, el que podrá cobrar de inmediato en una caja de la DICREP.

Link de trámite en línea:

<https://test.chileatiende.cl/fichas/1165-cobro-de-excedentes-de-prendas-rematadas>